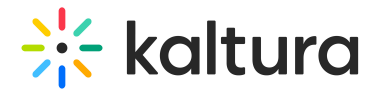

## Video Portal Reset Password

Forgot your password? No problem! You can reset your password by submitting a reset password request. Here's how.

1. Click **Forgot Password** in the Sign-In window.

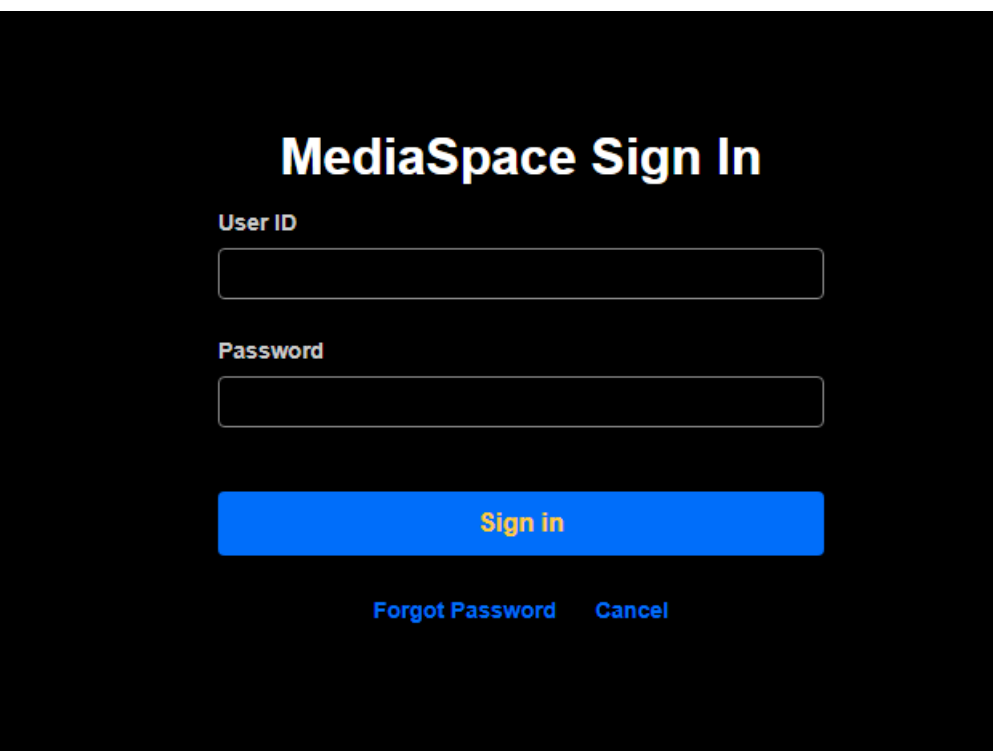

2. Enter your email address, check the box "I'm not a robot" and click Send.

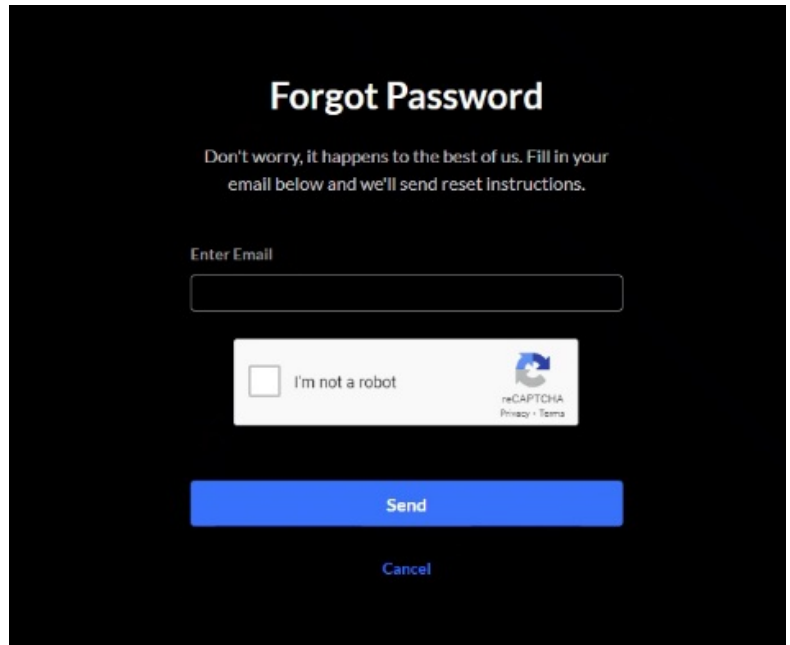

3. Check your email and follow the instructions to create your new password.

Copyright ©️ 2019 Kaltura Inc. All Rights Reserved. Designated trademarks and brands are the property of their respective owners. Use of this document constitutes acceptance of the Kaltura Terms of Use and Privacy Policy.

## $\frac{1}{26}$  kaltura

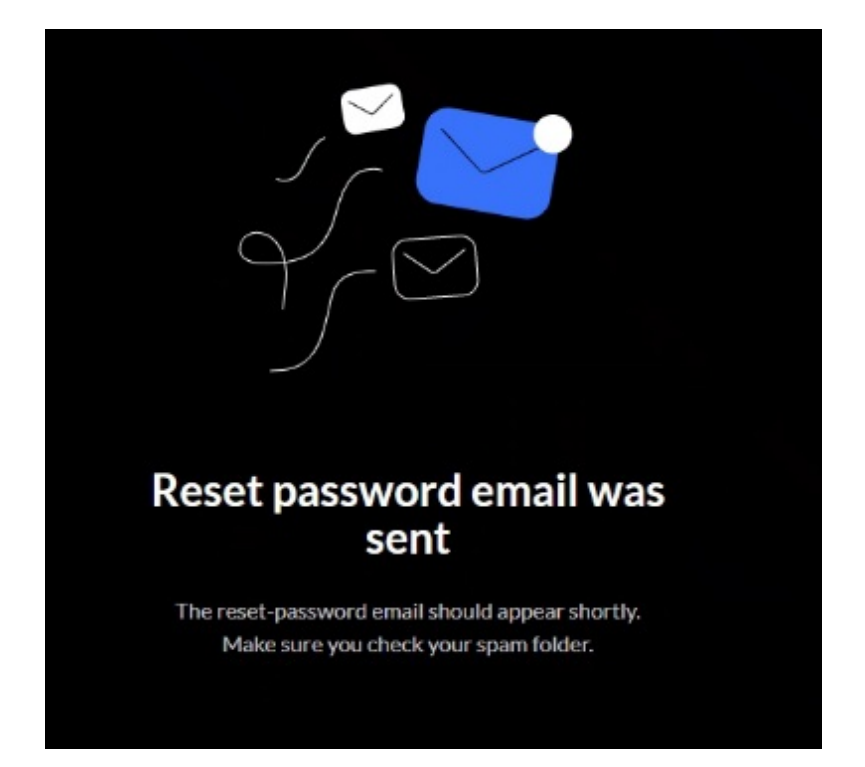

**Make sure that the email address you enter in the Forgot Password field is the email associated with your account. If your email address exists in our system, you'll receive an email** with the link to reset your password. Be sure to check your spam or junk folders. If you don't **receive an email with reset password [instructions,](https://support.kaltura.com/login) please contact support at Customer Care Portal.**

For the Forgot Password setup, visit Auth [module](https://knowledge.kaltura.com/help/auth#forgotPassword).

[template("cat-subscribe")]